# Valutazione dei problemi degli account utente con Crosswork Network Insights, Trust Insights o Traffic Analysis J.

## Sommario

**Introduzione Prerequisiti Requisiti** Componenti usati Premesse Valutazione dei problemi comuni Accesso al sito Triage associazione di tenancy Valutazione diritti Integrazione con Crosswork Data Gateway Crosswork Data Gateway Triage Triage di installazione CDG Verifica registrazione CDG in Crosswork Cloud Configurazione delle applicazioni e/o problemi del prodotto Auto-assistenza

## Introduzione

Questo documento descrive i passaggi necessari per risolvere i problemi comuni delle applicazioni Crosswork Cloud.

## **Prerequisiti**

### **Requisiti**

Cisco raccomanda la conoscenza dei seguenti argomenti:

- Nome utente e password Cisco Connect Online (CCO)
- Crosswork Network Insights o Crosswork Trust Insights
- VMWare se si utilizza Crosswork Data Gateway (CDG)

### Componenti usati

Le informazioni di questo documento si basano sulle applicazioni Cisco Crosswork Cloud.

Le informazioni discusse in questo documento fanno riferimento a dispositivi usati in uno specifico ambiente di emulazione. Su tutti i dispositivi menzionati nel documento la configurazione è stata

ripristinata ai valori predefiniti. Se la rete è operativa, valutare attentamente eventuali conseguenze derivanti dall'uso dei comandi.

### Premesse

Crosswork Cloud utilizza un singolo accesso basato su Cisco OneID. Tutte le autenticazioni vengono gestite da OneID e, una volta autenticate, l'ID viene passato a Crosswork Cloud per accedere a una o più tenant (account) associate all'account. È importante determinare se non è possibile eseguire l'accesso a causa di problemi con le credenziali fornite (nome utente e password OneID) o se l'ID non è associato a una tenancy Crosswork Cloud valida.

Quando si acquista Crosswork Network Insights o Crosswork Trust Insights il flusso di lavoro per l'installazione è piuttosto semplice. Viene creata una tenancy per il sito nel Cisco Cloud, le licenze vengono assegnate a tale tenancy e gli account utente vengono associati alla tenancy. Quindi, presso la struttura viene installato un CDG opzionale configurato per raccogliere e riportare in modo sicuro i dati alle applicazioni Cisco Crosswork Cloud. Per visualizzare i dati relativi al sito, è necessario accedere alle applicazioni con il proprio ID utente e disporre dell'accesso alla tenancy.

# Valutazione dei problemi comuni

### Accesso al sito

Per accedere al sito, fare clic su questo collegamento [Cisco Crosswork Cloud.](https://crosswork.cisco.com/)

Valutazione autenticazione account:

Se non è possibile accedere al sito, contattare Cisco CX e fornire il nome utente CCO. Il team di Crosswork Cloud verifica che l'account sia stato creato correttamente.

Elementi da controllare:

Quando si accede al sito Crosswork Cloud, notare se viene visualizzata una schermata come mostrato nell'immagine insieme all'errore:

# սիսիշ **CISCO Crosswork**Cloud You authenticated correctly, but you are not associated with an organization. Contact your administrator or the Cisco Sales Team.

Se è possibile accedere ad altri servizi Cisco ma non si riesce ad accedere a Crosswork Cloud, è probabile che si tratti di un problema di autorizzazione dell'account.

Quando si apre una richiesta di assistenza, fornire le seguenti informazioni:

- Descrizione problema: Problema di autenticazione
- Il messaggio di errore
- OneID
- Un elenco completo di tutti i tenant che si prevede di poter vedere quando si è in grado di ottenere l'accesso.

### Triage associazione di tenancy

Una volta eseguito l'accesso, verrà visualizzata una schermata con le informazioni sul sito. Se il contratto di locazione o i contratti di locazione previsti non vengono visualizzati, si verifica un errore relativo alla configurazione dell'ID nel sistema. Vedere la sezione Valutazione dei diritti di questo documento.

Un utente Cisco OneID può essere associato a una o più tenant in Crosswork Cloud. Per passare a un altro tenancy, fare clic sull'icona con il proprio ID nell'angolo superiore destro della pagina, come mostrato nell'immagine.

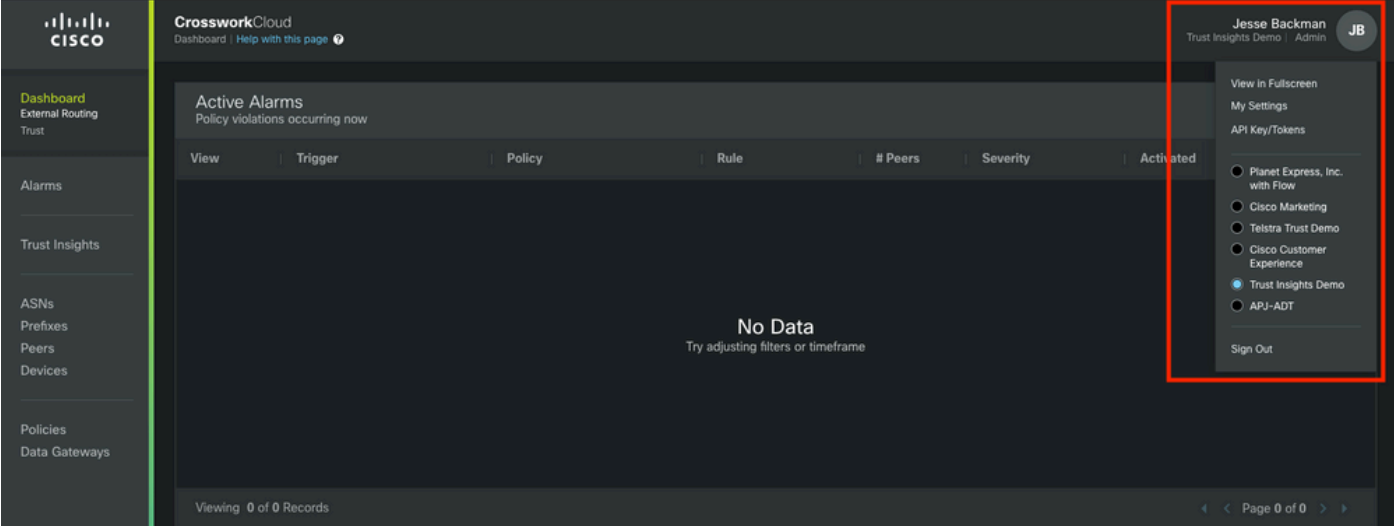

I privilegi di accesso e tenancy correnti sono indicati sotto il nome utente.

Quando si apre una richiesta di assistenza, fornire le seguenti informazioni:

- Descrizione problema: Associazione
- OneID
- Un elenco completo di tutte le locazioni che ci si aspetta di vedere piuttosto che un elenco di solo ciò che manca.

#### Valutazione diritti

Una volta effettuato l'accesso a una schermata, le informazioni sul sito vengono presentate come mostrato nell'immagine. Se le applicazioni e le funzionalità che si prevede di visualizzare non sono visualizzate (relative alle licenze acquistate), si verifica un problema di diritto.

Quando si apre una richiesta di assistenza, fornire le seguenti informazioni:

- Descrizione problema: Problema diritto
- OneID
- Un elenco completo di tutti i tenant che si prevede di poter vedere
- Un elenco completo delle applicazioni o delle funzionalità che si prevede di visualizzare per ogni tenant.

### Integrazione con Crosswork Data Gateway

Alcune applicazioni Crosswork Cloud richiedono dati forniti da un CDG on-site. Il CDG raccoglie i dati dai dispositivi della rete e li inoltra al Crosswork Cloud. Il CDG viene fornito come diritto gratuito quando si acquista un abbonamento valido per Trust Insights o Network Insights Traffic Analytics. L'attuale versione di CDG per le applicazioni cloud è pubblicata su Cisco.com insieme alle note sulla versione e alle istruzioni di installazione.

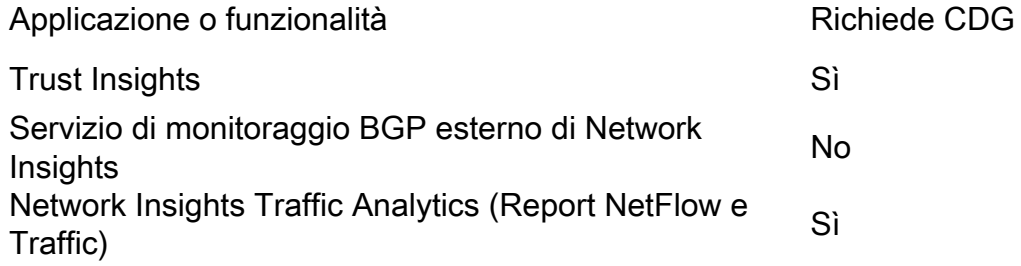

### Crosswork Data Gateway Triage

Il CDG viene distribuito come macchina virtuale all'interno dell'ambiente. Il processo di installazione e altri requisiti sono descritti nella guida all'installazione di CDG e nelle note di rilascio.

- [Note sulla release di Crosswork Data Gateway](/content/en/us/td/docs/net_mgmt/crosswork_data_gateway/3-0-1/ReleaseNotes/b_cdg_release_notes_3_0_1.html)
- [Guida all'installazione e alla configurazione di Crosswork Data Gateway 3.0.1 per applicazioni](/content/en/us/td/docs/net_mgmt/crosswork_data_gateway/3-0-1/InstallConfigCloud/bk-cdg-3-0-1-installation-configuration-guide-for-cloud.html) [cloud](/content/en/us/td/docs/net_mgmt/crosswork_data_gateway/3-0-1/InstallConfigCloud/bk-cdg-3-0-1-installation-configuration-guide-for-cloud.html)

Nota: Questa guida è per la release 3.0. Accertarsi di scaricare la guida per la versione di CDG in uso.

### Triage di installazione CDG

- Avete bisogno di un CDG installato nel loro ambiente (vedere la tabella menzionata in precedenza sui CDG Use Case)?
- Si dispone dell'accesso all'ultima immagine di installazione CDG? Al momento della stesura di questo articolo (febbraio 2022), la versione corrente da utilizzare con le applicazioni Crosswork Cloud è la release 3.0.1
- Avete riscontrato problemi nell'installazione del CDG? In caso affermativo, vi preghiamo di indicarlo nel biglietto.
- In precedenza è stato implementato un CDG? Èpossibile accedere alla console remota del

CDG? In questo caso, è possibile risolvere i problemi comuni di connettività e configurazione con gli strumenti forniti.

- La macchina virtuale (VM) CDG è stata distribuita correttamente, ma non è stata registrata o registrata correttamente nel servizio Crosswork Cloud? Dall'interfaccia CDG, esportare il file di registrazione JSON e condividerlo con Cisco CX. Questo file JSON è necessario per registrare correttamente il CDG nel servizio cloud.
- L'utente ha registrato il CDG nel servizio cloud? L'applicazione indica che è stato eseguito il provisioning del CDG ma la connessione al servizio cloud non è riuscita?

Quando si apre una richiesta di assistenza, indicare la fase della distribuzione di CDG non riuscita. Queste informazioni aiutano CX a risolvere il problema.

### Verifica registrazione CDG in Crosswork Cloud

Quando si installa il software Crosswork Data Gateway, viene generato un pacchetto di registrazione (file di registrazione). Viene utilizzato per consentire al CDG di inoltrare i dati nella tenancy.

Quando si apre una richiesta di assistenza, fornire le seguenti informazioni:

- Descrizione problema: Problema CDG
- OneID
- $\bullet$  Indicare se il problema specifico è:Installazione CDGIscrizione CDGConfigurazione CDG per raggiungere il cloudOther (Altro)

### Configurazione delle applicazioni e/o problemi del prodotto

Una volta ottenuto l'accesso al sito, verificare che la tenancy sia configurata correttamente e che il CDG sia registrato e connesso. Eventuali altri problemi riscontrati potrebbero essere errori di configurazione o problemi effettivi del prodotto. In questi casi, raccogliere il maggior numero di dettagli possibile sui passaggi intrapresi per riprodurre il problema e i risultati come parte delle note del caso.

Quando si apre una richiesta di assistenza, fornire le seguenti informazioni:

- Descrizione problema: Configurazione o utilizzo delle applicazioni
- OneID
- Dettagli sull'applicazione e il maggior numero possibile di dettagli su come ricreare il problema segnalato.

## Auto-assistenza

Cisco e gli utenti delle applicazioni Crosswork Cloud usano una combinazione della pagina di supporto della community e dei mailer per condividere le risposte alle domande comuni e segnalare i problemi relativi al prodotto.

I collegamenti alla pagina della community e altre informazioni sono disponibili nella pagina della guida. Per accedere alla pagina della Guida fare clic sul pulsante ? nell'angolo inferiore sinistro

dello schermo, come mostrato nell'immagine.

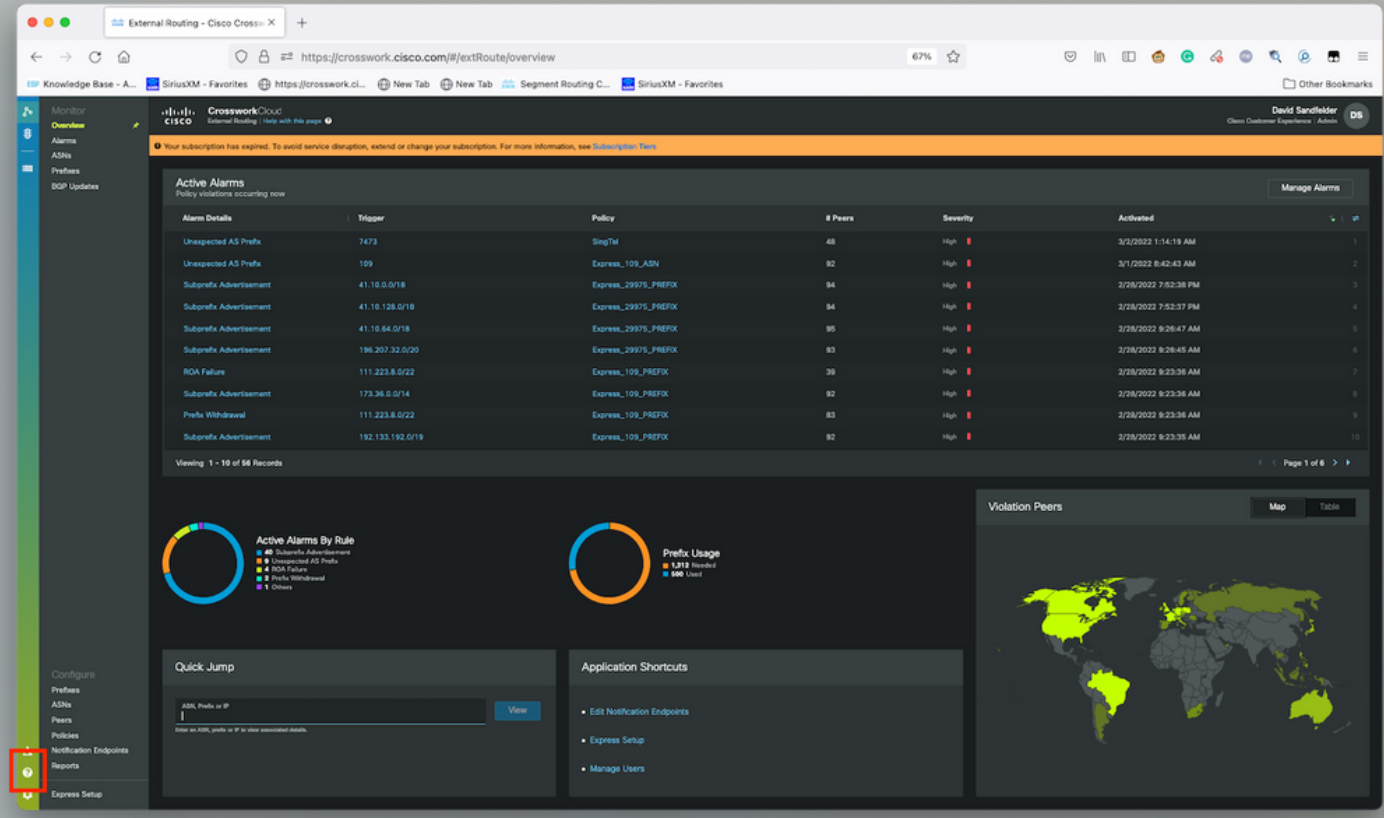